#### **University of Batna1 –HADJ LAKHDAR – Faculty of Economics, Business and Management Sciences Department of Management SPECILITY: Financial Management (BMD3) Course: Preliminary Applications in data analysis**

(مقياس: التطبيقات الأولية لتحليل المعطيات)

**Teacher: Dr. L. BOUSSAAD**

# Typical Correction (S5)

#### **Part: 01 [11 points]**

**Q1-** How to perform the following operations in SPSS: **برنامج س-1 كيفية تنفيذ العمليات التالية ف SPSS: ي** 

 **Open an Excel data file (01) - فتح ملف بيانات Excel**

Answer: Open an Excel data file containing:

- The variable names (not the labels) in the first row.
- The rows below the names represent cases (one case (or individual) per line).

 To do this, go to **File** -> **Open** -> **Data** -> in the field: "**File of type**", choose **Excel (\*.xls, \*.xlsx, \*.xlsm),** click on the Excel file to open, then click on the **OPEN** button. A dialog box will appear, in which the option: "**Read variable names from first row of data**" is checked by default -> click **OK**.

 **Sort cases (01.5) - فرز أو ترتيب حاالت**

Answer: **Data** -> **Sort Cases...** -> In the dialog box, move the **sorting variable(s)** to the **"Sort by"** field -> choose the sorting order (**ascending or descending**) -> click **OK.**

 **Select a random sample of cases (01.5) - اختيار عينة عشوائية من الحاالت**

Answer: **Data** -> **Select Cases** -> select the option: "**Random sample of cases**" -> click the **Sample...** button -> choose the **sample size** -> click the **Continue** button -> click **OK**.

**Q2-** Let the result displayed by SPSS be:

**يت يظهرها برنامج SPSS: س-2 لتكن النتيجة ال**

## **NPar Tests**

One-Sample Kolmogorov-Smirnov Test

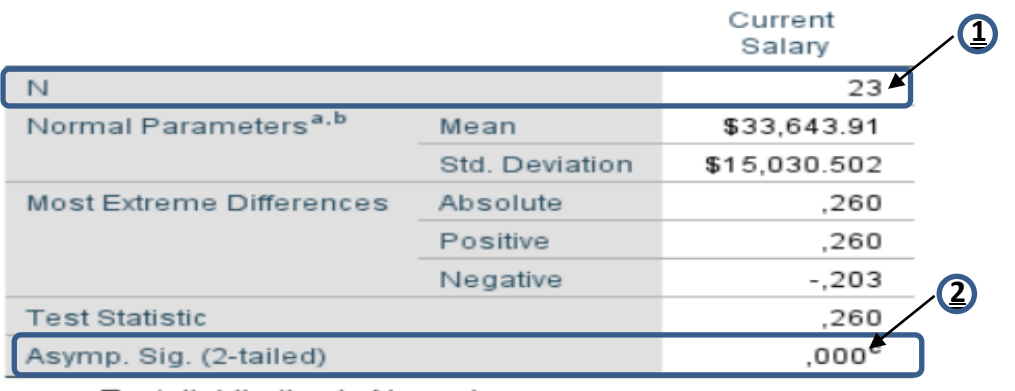

a. Test distribution is Normal.

b. Calculated from data.

c. Lilliefors Significance Correction.

**A.** Write the SPSS command that allows obtaining this result **(02)**

**أ. أكتب تعليمة SPSS تسمح بالحصول عىل النتيجة السابقة تي ال**

#### Answer: **Analyze** -> **Nonparametric tests** -> **Legacy dialogs** -> **1-sample K-S...**

**B.** In what case(cases) do you use this command? **(01)**

**أي حالة )حاالت( تستخدم هذه التعليمة؟ ب. ف ي** 

Answer: This command allows for performing the Kolmogorov-Smirnov (K-S) test. The K-S test examines whether a variable follows a given distribution (ex: Normal, Uniform, Poisson, Exponential) in a population.

**C.** Specify the name (or names) of the variable(s) of analysis? **(01)**

**ت. حدد اسم )أو أسماء( متغري)أو متغريات( التحليل**

Answer: There is one variable: **Current Salary**

D. In the result, what does 23 represent? (see **1** in the figure) **(01)**

**النتيجة ؟ )الرقم ث. ماذا يمثل العدد 23 ف 1 ( ي** 

Answer: 23 is the total count.

**E.** Interpret the result labeled with label **2 ,** justify your answer. **(02)**

**ج. فرسالنتيجة 2 ، مع تريير اإلجابة**

Answer: In this result, the command is used to test normality.

According to result **2:** Current Salary is not normally distributed in the population.

**Justification:** [Significance (sig.) = 0.00 < 0.05] => Reject the null hypothesis (H0) of normal distribution.

**Part: 02 [09 points]** 

In a nutritional study aimed at evaluating the impact of a dietary change on participants' weight, 15 individuals were included. The weights (Kg) before and after the diet change for each participant are presented in the following table:

- في إطار دراسة حول التغذية، تهدف إلى تقييم تأثير التغيير في النظام الغذائي على وزن المشاركين، تم استضافة 15 فردًا. **ي ي ي يىل يو ضح الجدول التا أوزان كل مشارك قبل وبعد النظام الغذائ التغيريف : ي** 

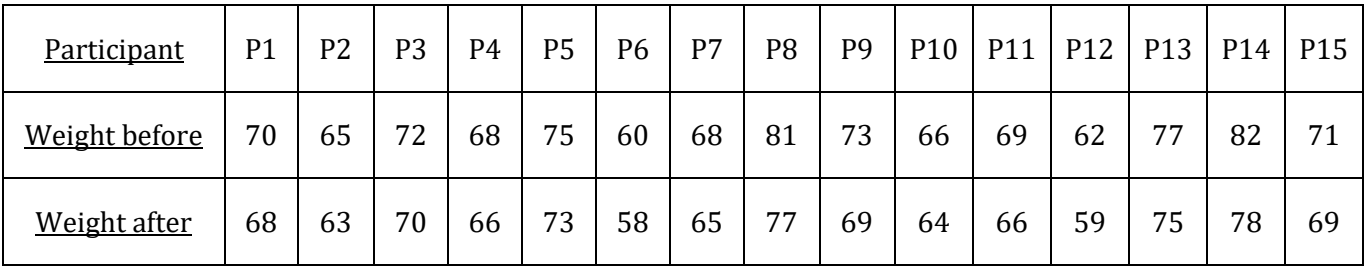

**Q1-** Give all the necessary variables to input this data (specify for each variable, the **type**, and the **measure** attributes). **(01) ضورية إلدخال هذه البيانات )حدد لكل متغرينوعه وقياسه( ي جميع المتغريات ال س-1 عر**

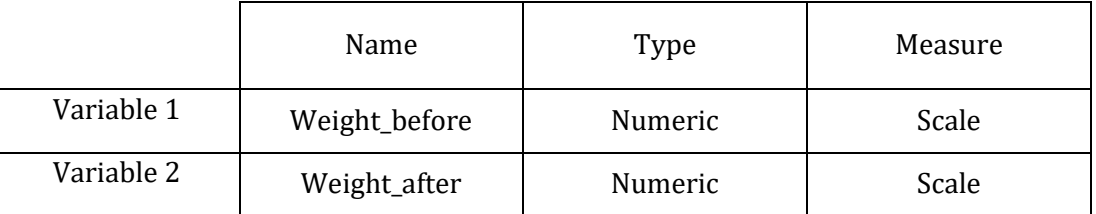

**Q2–** Specify the statistical hypotheses. **(02)** س<mark>2</mark>- عين الفرضيات الإحصائية

# Answer:

H0:  $\mu$ 1= $\mu$ 2

H1: µ1<sup>≠</sup> µ2

Where  $\mu$ 1 is the population mean of Variable 1 (Weight before), and  $\mu$ 2 is the population mean of Variable 2 (Weight\_after).

**Q3–** Specify data characteristics (**Number of samples** - **Sample sizes** - **Paired or independent samples**). **(02) يه عينات مرتبطة أم مستقلة( س-3 حدد خصائص البيانات )عدد العينات - حجم العينات - هل**

Answer:

**Number of samples =2 Sample size = 15 Paired samples**

**Q4–** What is the appropriate statistical test to use? **(01)**

**المناسب؟ س-4 ما هواالختبار اإلحصائ ي** 

### Answer: **Paired-samples T test.**

**Q5–** What are the necessary conditions (data requirements) to conduct this test? **(01)**

 **ضورية إلجراء هذا االختبار؟ ررسوط ال يه ال س-5 ما**

Answer:

- Continuous dependent variable (i.e. scale measure)

(Paired measurements should be saved in two separate variables).

- Related samples (i.e., dependent observations). The observations from the first sample are also present in the second sample.
- Approximate normal distribution of the differences between paired values.
- No extreme values in the difference between the two groups.

**Q6–** Write the SPSS command required to perform this test. **(02)**

**يت تسمح بإجراء هذا االختبار س-6 اكتب تعليمة SPSS ال**

#### Answer:

**Analyze** -> **Compare Means** -> **Paired-Samples T Test...**Select the Weight \_before variable and place it into the Variable1 location within the **Paired variables** area. Then select the Weight\_after variable and move it to the Variable2 location within the **Paired Variables** area. Click **OK**.